# FCC Form 472 (BEAR)

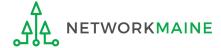

## **Table of Contents**

| Topic                               | Page |
|-------------------------------------|------|
| The Process                         | 3    |
| The Basics                          | 5    |
| Logging Into the BEAR Area          | 10   |
| Requesting a PIN                    | 13   |
| Creating a BEAR                     | 25   |
| Payment of the BEAR                 | 36   |
| Invoice Deadline Extension Requests | 40   |
| Wrapping Up                         | 51   |

# Where does the Form 472 fall in the E-Rate process?

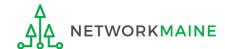

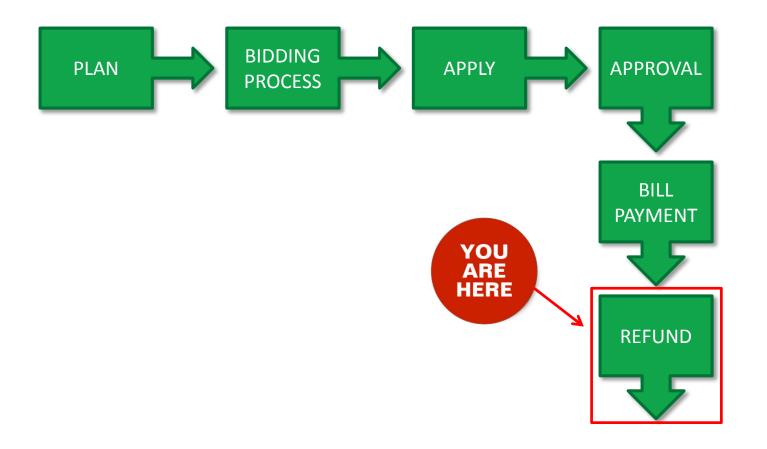

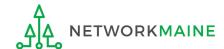

## The Basics

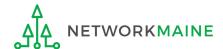

# What is the FCC Form 472 (BEAR)?

- An indication of monies paid in full for eligible products and services for which an FCDL has been awarded
- A request for reimbursement of the discount portion of the amount paid by the applicant

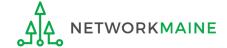

Form 472 (BEAR)

Slide 6

## When can I file a BEAR form?

#### A BEAR cannot be filed until:

- A Funding Commitment Decision Letter (FCDL) with a positive commitment has been received
- A Form 486 has been filed and processed (indicating services have started)
- The service provider has filed an FCC Form 473, Service Provider Annual Certification (SPAC) Form for that funding year and that Service Provider Identification Number
- The service provider has billed the applicant for the entire cost of services
- The applicant has paid for services in full
- The services have been delivered
- A Form 498 has been filed and processed (providing direct deposit information for reimbursements)

However, the BEAR must be certified no later than 120 days after the last day services are received (typically this is October 28 following the end of the funding year) or 120 days after the date of the FCC Form 486 Notification Letter, whichever is later.

AA NETWORKMAINE

## Where do I file a BEAR?

You must file the BEAR within the "BEAR Applicant Login" area on the USAC website using a PIN (not in the EPC Portal)

https://www2.sl.universalservice.org/bear/login.aspx

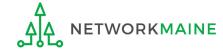

## How many separate forms do I file?

#### Your choice!

Only one service provider is permitted per BEAR, but

 You may file a separate form for that provider for each service period, monthly, quarterly, etc.

#### OR

 You may file a single form for that provider for the total payments made for the funding year

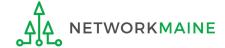

# Logging Into the BEAR Area

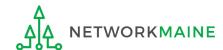

#### Logging In

1 Navigate to https://www2.sl.universalservice.org/bear/login.aspx

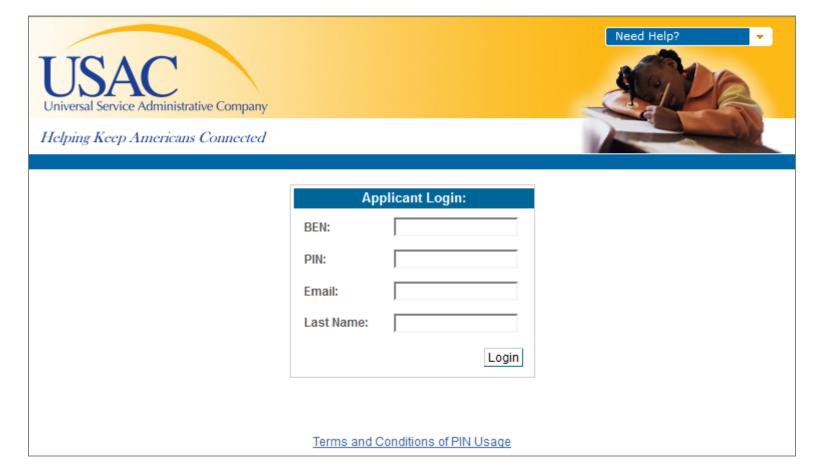

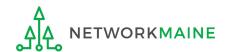

#### Logging In

- 2 Enter the following into the boxes provided:
- BEN (Billed Entity Number)
- PIN
- Email address
- Last name

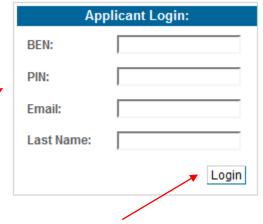

3 Then click on the "Login button" to proceed

**NOTE:** A PIN is a unique number assigned by USAC to the authorized person associated with the email address and last name entered above to enable that person to certify BEAR Forms online. PINs are considered equivalent to a handwritten signature.

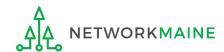

If you do not have a PIN – if you have never certified a form online – you can request a PIN from USAC.

This step is not necessary if you already have a PIN.

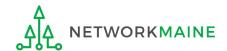

# ① Go to the PIN web page on the USAC website at: https://www.usac.org/sl/tools/forms/pin.aspx

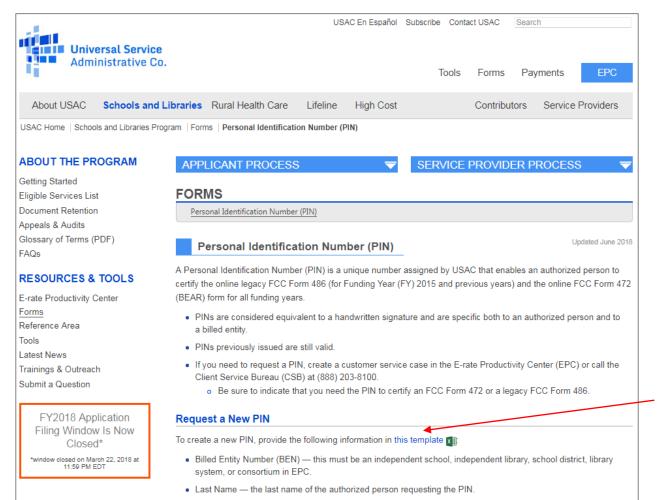

2 Scroll down the page until you see a link for the "PIN Request Template" and save a copy of the Excel file to your computer

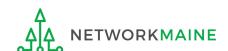

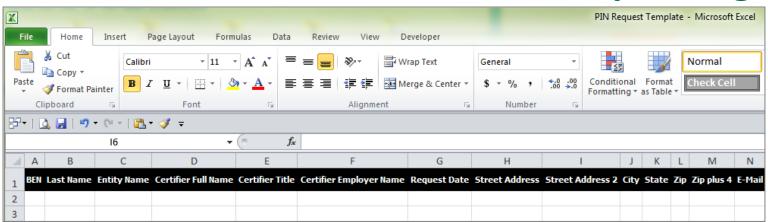

- 3 Complete the spreadsheet with the following information for each person that needs a new PIN (listing each person on their own row):
  - BEN (Billed Entity Number) must be an independent school, independent library, school district, library system, or consortium in EPC
  - Last Name the last name of the authorized person needing a PIN
  - Entity Name the name of the billed entity
  - Certifier Full Name the first and last name of the authorized person
  - Certifier Title the job title of the authorized person
  - Certifier Employer Name the name of the organization that employs the authorized person
  - Request Date the date that the PIN request is submitted
  - Address, City, State, and Zip the location where the PIN should be mailed
  - Email the email address of the authorized person

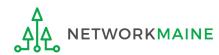

- 4 When the spreadsheet is completed, log in to EPC and open a customer service case to request a PIN and upload the spreadsheet
  - 1 Log in to EPC at https://portal.usac.org/suite/
  - 2 Click on the Actions tab in the blue bar at the top of the page

| News | Tasks | Records | Reports | Actions |
|------|-------|---------|---------|---------|
| _    |       |         |         |         |

#### **NOTE:**

PINs are issued to individuals, not to entities.

Any person for your entity who is authorized to certify a BEAR should have their own PIN.
The PIN being requested must be for a user on the Billed Entity's EPC profile.

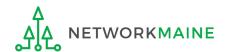

3 Click on the "Contact Us" link

| News Tasks (14) Rec                                              | ords Reports Actions                                                                                                    |
|------------------------------------------------------------------|----------------------------------------------------------------------------------------------------|
| Training Universal Service Administrative Co.                    | Contact Us 🕏 Create a customer service case                                                                                                    |
| All ><br>Starred ☆                                               | Create a Whistleblower Case  Use this function to report an instance of program rule violations, or waste, fraud and abuse.                                            |
| APPLICATIONS  EPC Customer Service (2)  EPC Funding Requests (1) | Search and Export Certified FCC Form 471 Funding Request(s)  This function allows you to search for certified FCC Forms 471 funding request(s) and export the results. |
| EPC Open Competitive<br>Bidding (1)                              | Search and Export Certified FCC Forms 470  This function allows you to search for certified FCC Forms 470 and export the results.                                      |

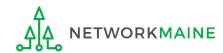

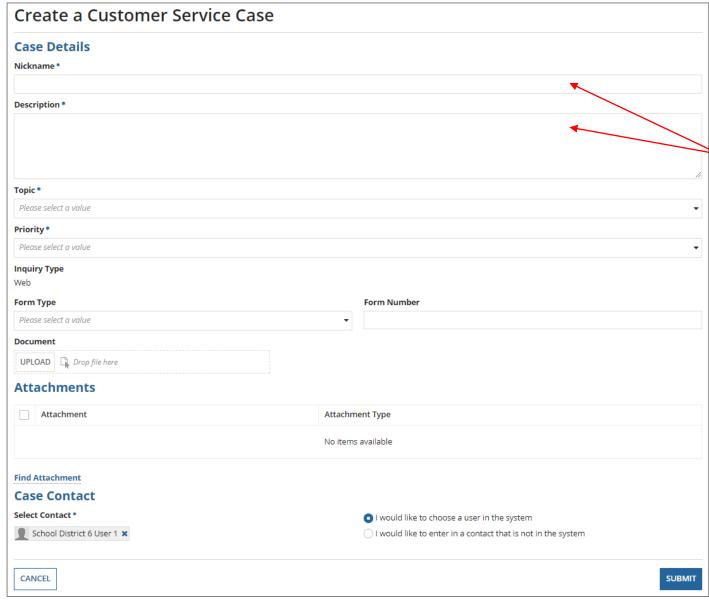

Enter a "Nickname" and "Description"

**TIP:** include "PIN Request" in the title

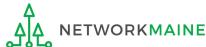

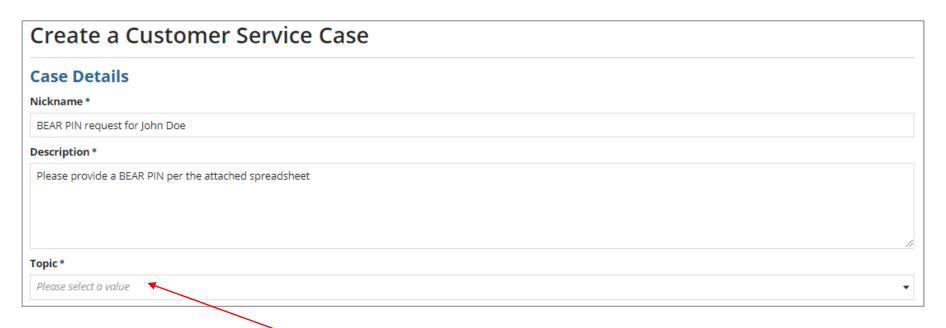

5 Use the "Topic" dropdown menu to select "FCC Form 472 - BEAR"

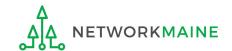

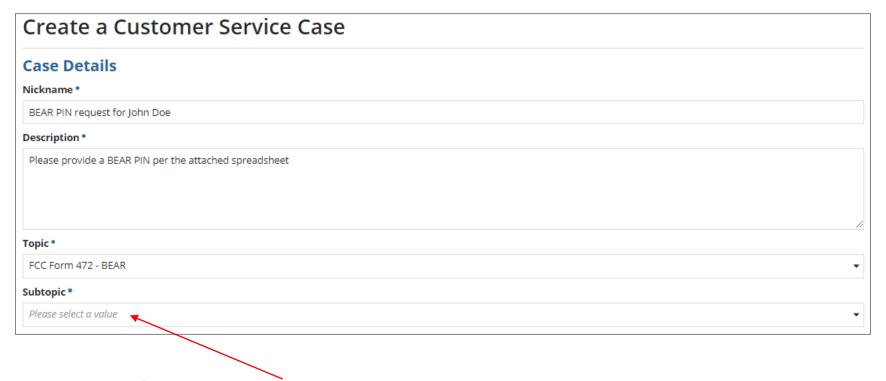

6 Use the "Subtopic" dropdown menu that now displays to select "Other"

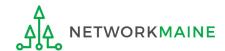

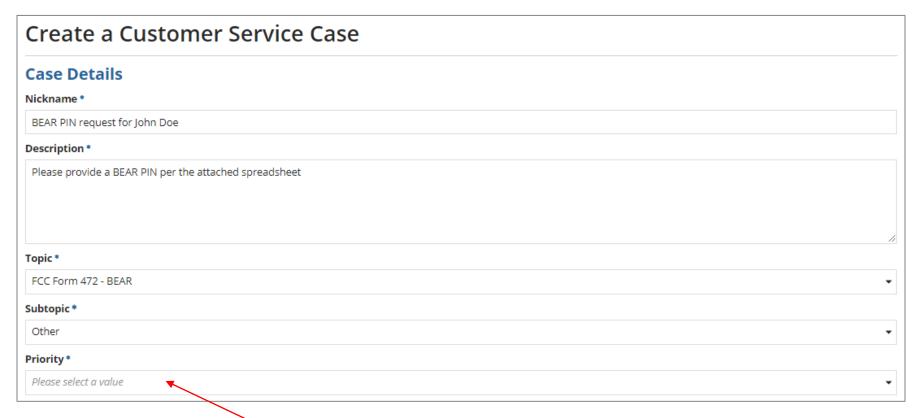

7 Use the "Priority" dropdown menu to select "High"

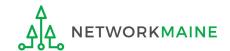

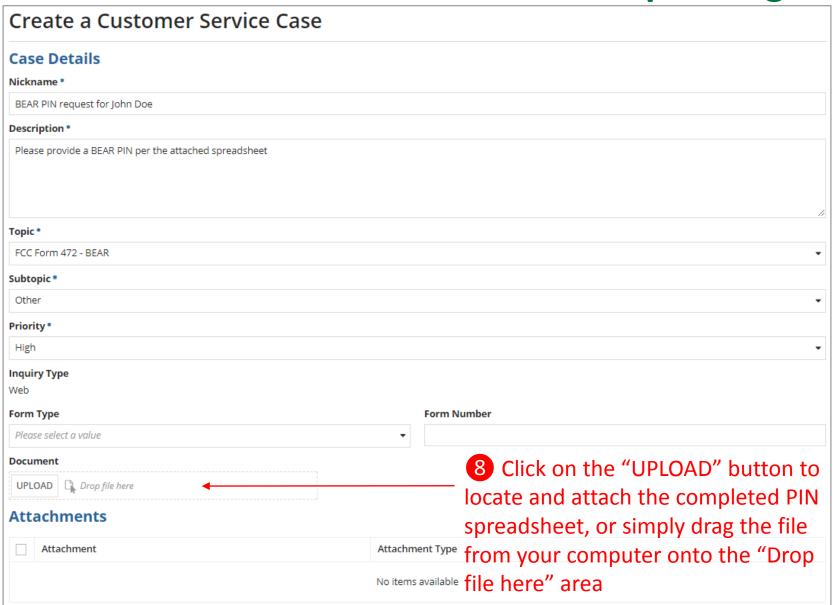

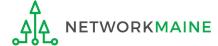

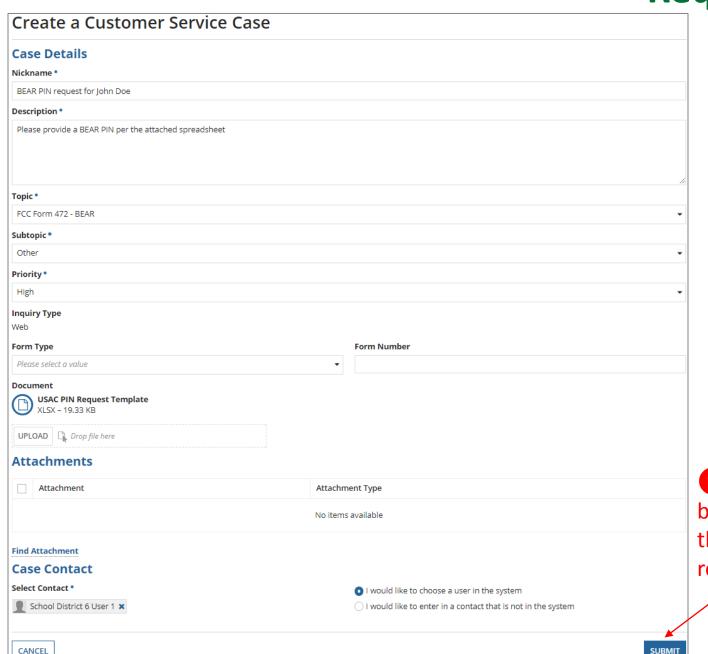

9 Click on the "SUBMIT" button at the bottom of the page to submit the request

(5) USAC will then enter this information into its system and generate a PIN for each user listed in the spreadsheet.

USAC sends PINs out once a week by email to the email address provided.

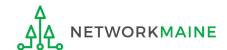

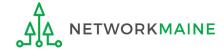

1 Click on the "New BEAR Form" command in the blue bar

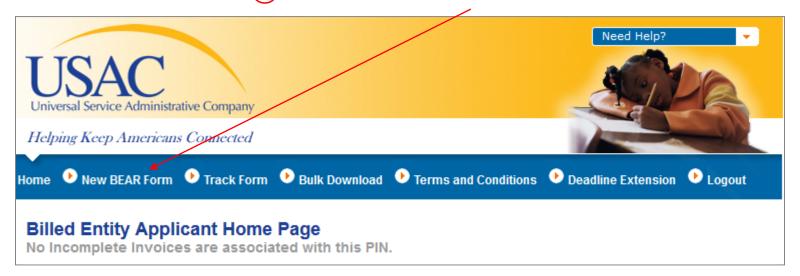

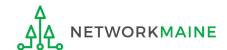

#### Complete "Block 1: Header Information" as follows:

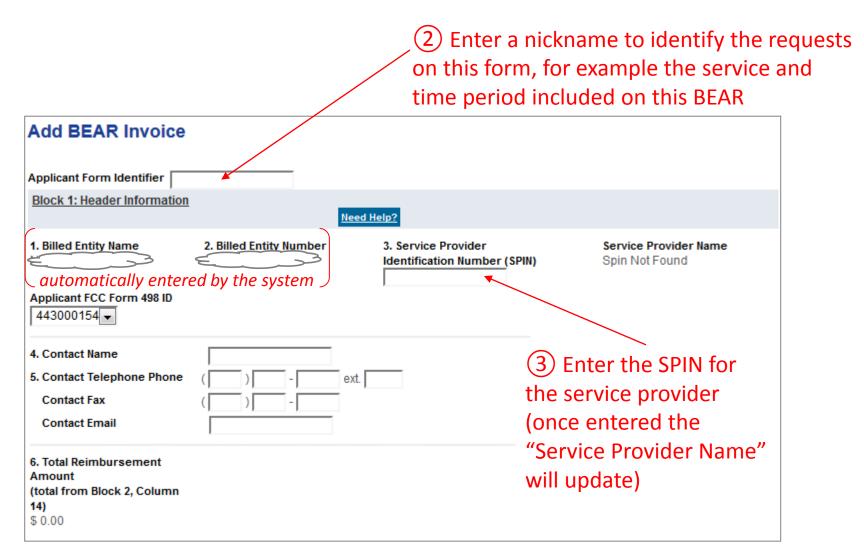

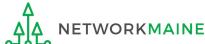

4 Verify that the "Applicant FCC Form 498 ID" displaying is correct If you have more than one 498 ID, select the correct one

| Add BEAR Invoice                                                                  |                         |                                       |                  |
|-----------------------------------------------------------------------------------|-------------------------|---------------------------------------|------------------|
| Applicant Form Identifier  Block 1: Header Information                            |                         |                                       |                  |
| 1. Billed Entity Name                                                             | 2. Billed Entity Number | Need Help?  3. Service Provider Servi | ce Provider Name |
|                                                                                   |                         |                                       | Not Found        |
| Applicant FCC Form 498 ID                                                         |                         |                                       |                  |
| 4. Contact Name                                                                   |                         |                                       |                  |
| 5. Contact Telephone Phone Contact Fax Contact Email                              |                         | editable if necessary                 | he system, but   |
| 6. Total Reimbursement<br>Amount<br>(total from Block 2, Column<br>14)<br>\$ 0.00 |                         |                                       |                  |

**NOTE:** If you do not have a 498 ID showing, you need to file a Form 498 in EPC and have it processed by USAC before you can submit this BEAR (you'll know it is set when you receive an email with the ID)

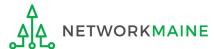

#### Complete "Block 2: Line Item Information" as follows:

#### **Creating a BEAR**

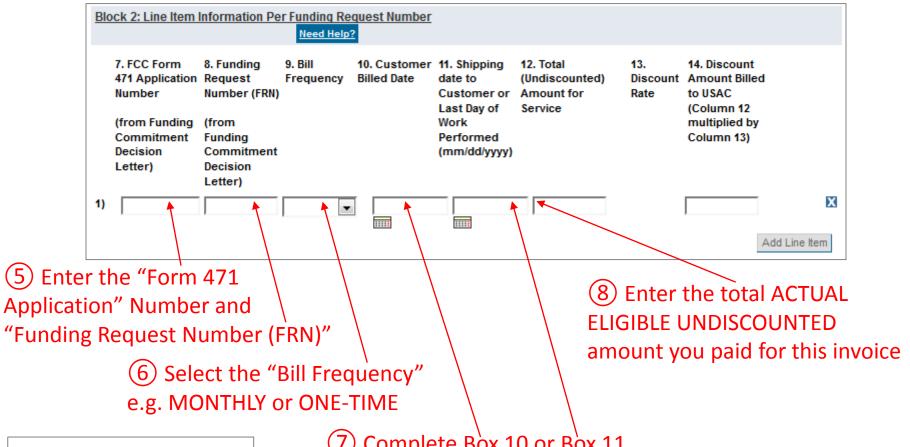

NOTE: "Discount Rate"
and "Discount Amount
Billed to USAC" will
automatically calculate
based on the discount
awarded for this
particular FRN

7 Complete Box 10 or Box 11 For recurring services:

enter the "Customer Billed Date" for the invoice in Box 10

For products billed one-time and non-recurring services:
enter the "Shipping Date" for the invoice in Box 11

DO NOT COMPLETE BOTH BOXES!

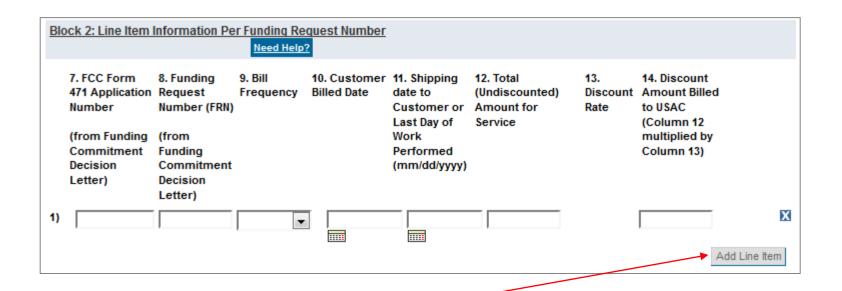

9 Click on the "Add Line Item" button to add another row for additional requests Example: If filing a BEAR for quarter 1, you would first complete a line item for July, then add and complete a line item for August, and finally add and complete a line item for September

**Words of Caution:** Remember that all FRNs included on this BEAR must be associated with the same service provider whose SPIN is listed in Block 1

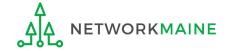

#### Complete "Block 3: Billed Entity Certification" as follows:

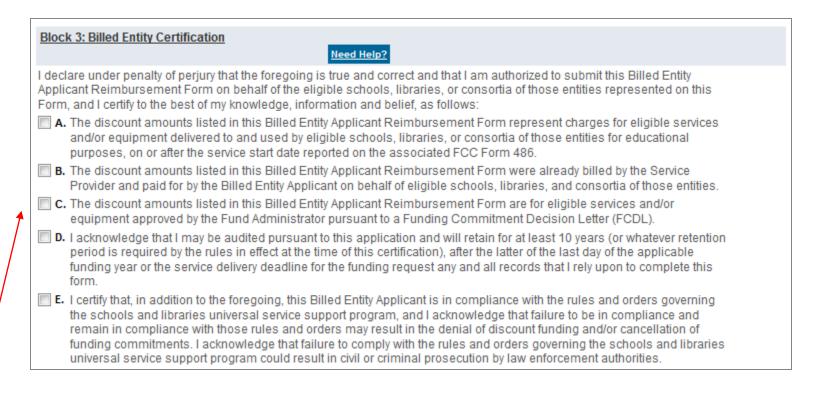

 $\bigcirc$  Read the certifications and check all the check boxes (A – E)

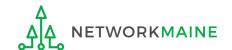

#### Complete "Contact Information" as follows:

11) Check the "Signature" check box

| Contact Information for Billed Entity Authorized Person:                                                                                                    |                              |  |  |  |
|----------------------------------------------------------------------------------------------------|------------------------------|--|--|--|
| 15. Signature                                                                                                    |                              |  |  |  |
| By logging into your account using your PIN, checking this box, and clicking the "certify" button at the end of the form, you have electronically signed the form. You are reminded that an electronic signature is the same as a handwritten signature on the form. |                              |  |  |  |
| To see a copy of the Terms and Conditions to which you previously agreed, please click on the "Terms and Conditions" menu above.                                                                                                    |                              |  |  |  |
| <b>16. Date</b> 7/1/2016                                                                                                    |                              |  |  |  |
| 17. Name                                                                                                    | 19. Phone Number ( ) - ext.  |  |  |  |
| 18. Title/Position                                                                                                    | 19a. Fax Number ( ) - ext.   |  |  |  |
| 20. Address 1                                                                                                    | 19b. Email                   |  |  |  |
| Address 2                                                                                                    | 19c. Name of                 |  |  |  |
| City                                                                                                    | Authorized Person's Employer |  |  |  |
| State                                                                                                    |                              |  |  |  |
| Zip Code -                                                                                                    |                              |  |  |  |

12) Fill in all fields

**NOTE:** some fields will automatically be completed but can be edited as necessary

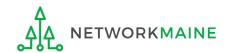

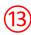

If you want to save the form so someone else can log in with a PIN and certify it, click on the "Save" button

Certify and Submit

If you want to certify the form yourself, click on the "Certify and Submit" button

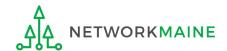

14) Make a note of the "Invoice ID" created by the system

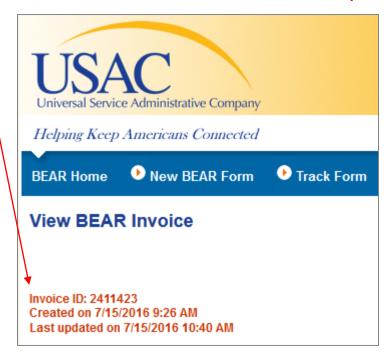

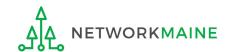

15 The system will send an email to the form certifier stating that the BEAR form has been successfully submitted

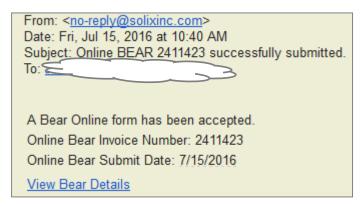

**TIP:** Add no-reply@solixinc.com to your safe sender's list. The email may land in your Junk or Spam folder otherwise.

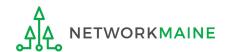

# Payment of the BEAR

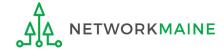

## Payment of the BEAR

Payment of the BEAR will be delivered electronically to the bank account indicated on your organization's FCC Form 498

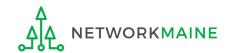

## Payment of the BEAR

In addition, the system will email a remittance statement to the person identified as the "Remittance Contact" on your organization's FCC Form 498

**NOTE:** Multiple BEAR forms may be disbursed as part of the same transaction and therefore appear on the same remittance statement

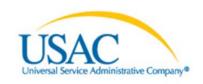

Helping Keep Americans Connected | www.usac.org

#### Schools & Libraries Remittance Statement as of July 8, 2016

**Attn: James Smith** 

RE: FCC Form 498 ID 443000001

This notice provides an explanation of your entity's Billed Entity Applicant Reimbursement (BEAR) payment for the following invoices.

|                                                                                                    | Approved        |
|----------------------------------------------------------------------------------------------------|-----------------|
| 6/2/2016 143666666 Mypersonal Communications Co 2517774 2013-2058<br>Applicant Name:Anywhere REGIONAL LIBRARY;SLD Invoice<br>Number:1301254;BEAR Letter Date:07/10/2015;Line Item Detail<br>Number:6788509;Amount Requested:-300;  | \$300.00        |
| 6/2/2016 143666666 Mypersonal Communications Co 2517774 2013-2058<br>Applicant Name: Anywhere REGIONAL LIBRARY;SLD Invoice<br>Number:1301254;BEAR Letter Date:07/10/2015;Line Item Detail<br>Number:6788509;Amount Requested:-100; | \$100.00        |
| Total Approved Disbursement                                                                                                    | <u>\$400.00</u> |
| Total Actual Disbursement:                                                                                                    | <u>\$400.00</u> |

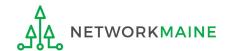

## Payment of the BEAR

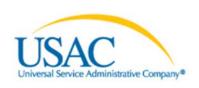

Helping Keep Americans Connected | www.usac.org

#### Schools & Libraries Remittance Statement as of July 8, 2016

**Attn: James Smith** 

RE: FCC Form 498 ID 443000001

This notice provides an explanation of your entity's Billed Entity Applicant Reimbursement (BEAR) payment for the following invoices.

Approved

6/2/2016 143666666 Mypersonal Communications Co 2517774 2013-2058 Applicant Name:Anywhere REGIONAL LIBRARY;SLD Invoice Number:1301254;BEAR Letter Date:07/10/2015;Line Item Detail Number:6788509;Amount Requested:-300;

\$300.00

6/2/2016 143666666 Mypersonal Communications Co 2517774 2013-2058 Applicant Name: Anywhere REGIONAL LIBRARY;SLD Invoice Number:1301254;BEAR Letter Date:07/10/2015;Line Item Detail Number:6788509;Amount Requested:-100;

approved amount

requested amount

**Total Approved Disbursement** 

\$400.00

\$400.00

Total Actual Disbursement:

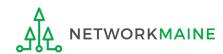

Verify that the amount

approved (reimbursed)

for each BFAR line item.

is the same amount

that was requested

# Invoice Deadline Extension Requests

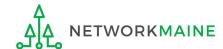

# What if I need an extension?

BEARs must be certified no later than 120 days after the last day services are received or 120 days after the date of the FCC Form 486 Notification Letter, whichever is later.

USAC will automatically grant upon request a single, one-time, 120 day extension to an applicant's BEAR invoice deadline. However, the extension must be requested on or before the original BEAR filing deadline of October 28.

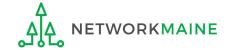

Invoice Deadline Extension Requests for FY2016 FRNs and later can be filed in EPC by any full or partial rights user.

For FY2015 and earlier, there is a Deadline Extension Tool within the BEAR area.

Each FRN for which you need an extension must be specifically requested - a request granted for one FRN on a Form 471 will not extend to other FRNs on that Form 471.

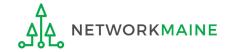

1 To request an extension for an FRN from FY2016 or later, log into EPC

2 On the landing page, click the link to your organization

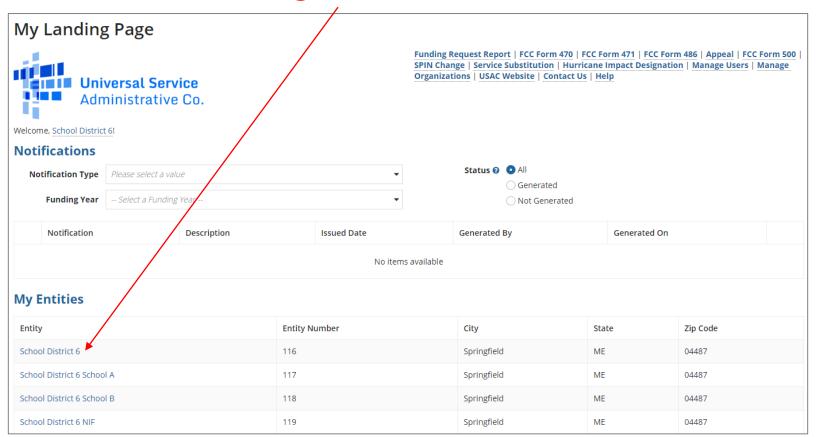

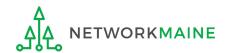

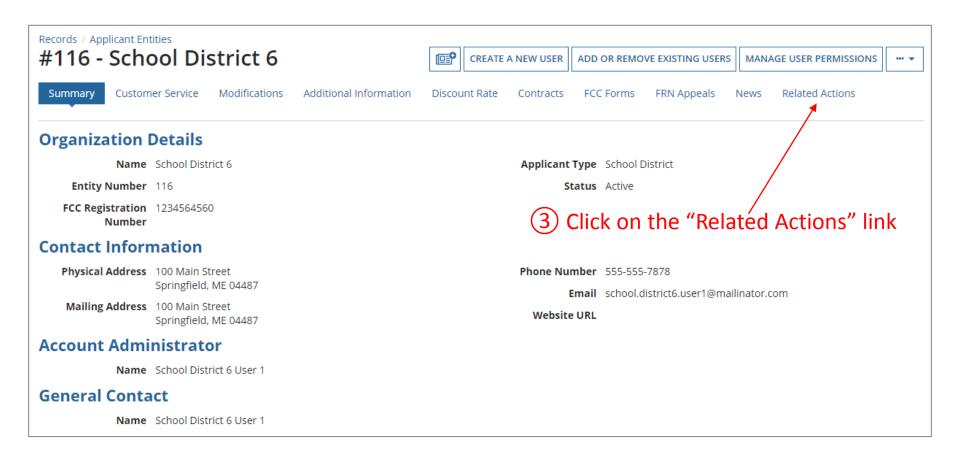

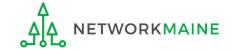

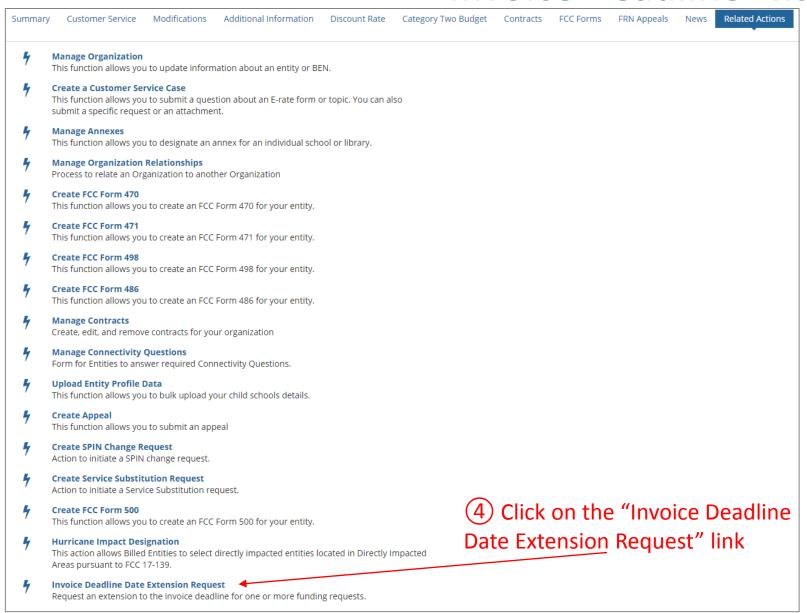

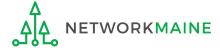

4 Enter each FRN in text format, separated by a comma (the system will ignore spaces)

**NOTE:** Multiple FRNs from different forms and/or different funding years may be listed on the same request.

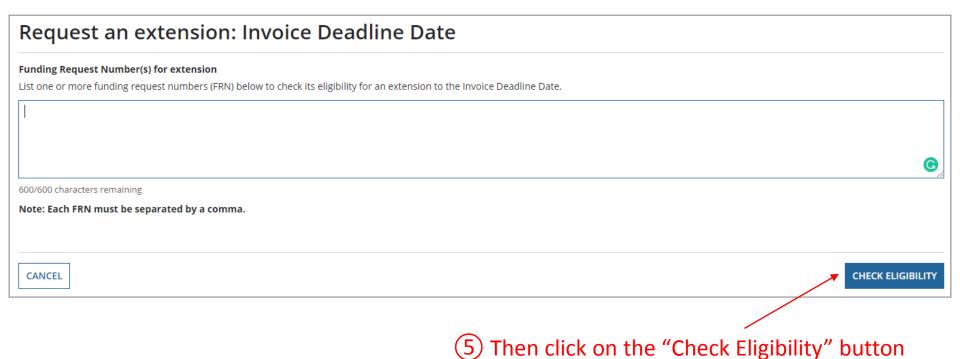

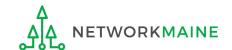

A grid of the FRNs you have entered will appear, split into two tables.

The first table includes the FRNs that are eligible for an extension. If there are any FRNs on this table you want to remove, check the box to the left of the FRN and then click on the "Remove" button.

The second table will include the FRNs for which you cannot submit an extension request together with the reason for each (for example, the FRN does not exist in EPC or the FRN does not belong to your organization).

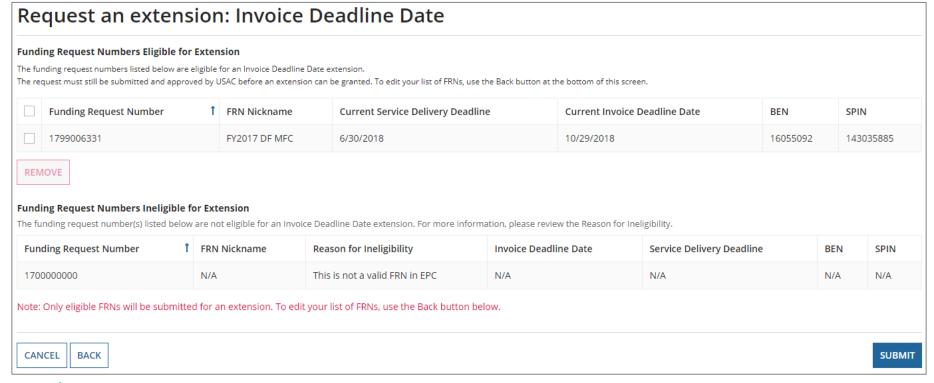

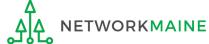

#### 6 Look through the list to verify the FRNs

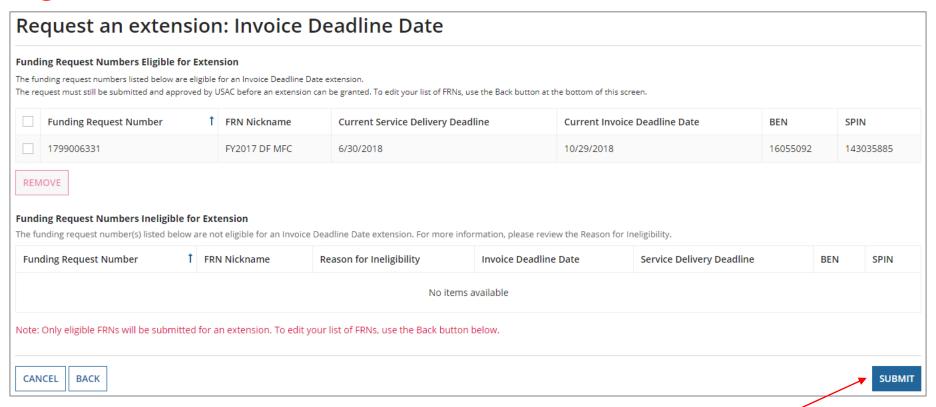

7 Click on the "Submit" button

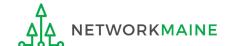

The system will return the eligible FRNs in two tables.

The first table includes FRNs with approved extensions. The extended invoice deadline date will appear after the original invoice deadline date.

The second table includes FRNs that have not been approved for extensions, together with the reason for the denial (for example, an extension has already been granted for that FRN or if there are no undisbursed funds left on that FRN.

Note that the table of FRNs originally marked as ineligible is repeated below the first two tables for reference.

| Request an extension: Invoice Deadline Date For your records, a News Post and corresponding email will be sent to you with the details of this submitted IDD extension request #29. |                         |                  |                  |                                |           |                                       |                           |     |      |           |
|----------------------------------------------------------------------------------------------------|-------------------------|------------------|------------------|--------------------------------|-----------|---------------------------------------|---------------------------|-----|------|-----------|
| Approved for an IDD extension The funding request number(s) listed                                                                                                    | below                   | have been appr   | oved for an ex   | tension to the Invoice Deadli  | line Date | ì.                                    |                           |     |      |           |
| Funding Request Number 1                                                                                                    | FRN Nickname Origina    |                  | Original Ir      | Original Invoice Deadline Date |           | ended Invoice Deadline Date           | Service Delivery Deadline | BEN |      | SPIN      |
| 1799006331                                                                                                    | FY2017 DF MFC 10/29/201 |                  | 10/29/201        | 18                             |           | 26/2019                               | 6/30/2018                 |     | 5092 | 143035885 |
| <b>Denied for an IDD extension</b> The funding request number(s) listed                                                                                                    | below                   | have been deni   | ed for an exter  | nsion to the Invoice Deadline  | e Date. P | lease review the reason below for mor | e information.            |     |      |           |
| Funding Request Number                                                                                                    | † FRN Nickna            |                  | ame              | me Reason for Denial           |           | Invoice Deadline Date                 | Service Delivery Deadline |     | BEN  | SPIN      |
|                                                                                                    |                         |                  |                  |                                |           |                                       |                           |     |      |           |
| Ineligible for an IDD extension The funding request number(s) listed                                                                                                    | below                   | are not eligible | for an Invoice ( | Delivery Deadline extension.   | .Please r | eview the reason below for more infor | mation.                   |     |      |           |
| Funding Request Number                                                                                                    | 1                       | FRN Nicknar      | me               | Reason for Ineligibility       |           | Invoice Deadline Date                 | Service Delivery Deadline |     | BEN  | SPIN      |
|                                                                                                    |                         |                  |                  | N                              | No items  | s available                           |                           |     |      |           |
|                                                                                                    |                         |                  |                  |                                |           |                                       |                           |     |      |           |
|                                                                                                    |                         |                  |                  |                                |           |                                       |                           |     |      | CLOSE     |

The attached file lists the Invoice Deadline Date for all funding request numbers (FRN) submitted in Invoice Deadline Extension Request 29.

Out of 1, 1 FRNs were approved for an invoice deadline extension on 10/1/2018. 0 were denied and 0 were ineligible for an invoice deadline

The requestor will receive an email containing the extension request information, and a **News** post will be created for both the BEN(s) and the SPIN(s) associated with the FRNs on the list.

Additionally, the Landing Page for each BEN and SPIN will contain a notification of the decision for each FRN in the **Notifications** section.

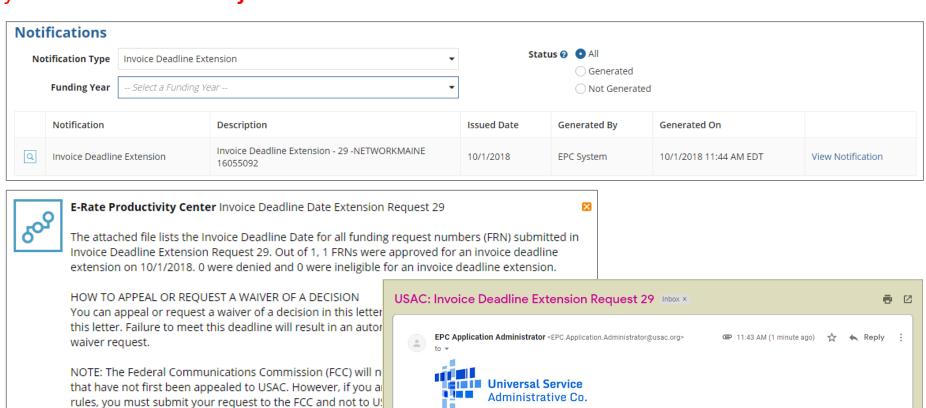

rate program rules.

(E ...More

8 minutes ago 🏠

To submit your appeal to USAC, visit the Appeals section

Comment

Invoice Deadline Date Extension Request 29 Details\_10-01-2018\_11\_44\_04

# Wrapping Up

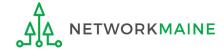

# What do I save for my files?

- **★** Save all records for at least 10 years from the last date of service ★
- A copy of all bills
- Proof of payment of all bills
- A copy of completed BEAR forms
- BEAR Notification Letters
- BEAR Remittance Statements
- Proof of receipt and deposit of all reimbursements

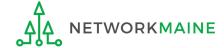

Form 472 (BEAR)